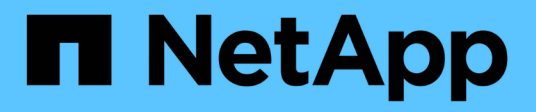

## **Découvrez les bases**

Setup and administration

NetApp April 26, 2024

This PDF was generated from https://docs.netapp.com/fr-fr/bluexp-setup-admin/concept-overview.html on April 26, 2024. Always check docs.netapp.com for the latest.

# **Sommaire**

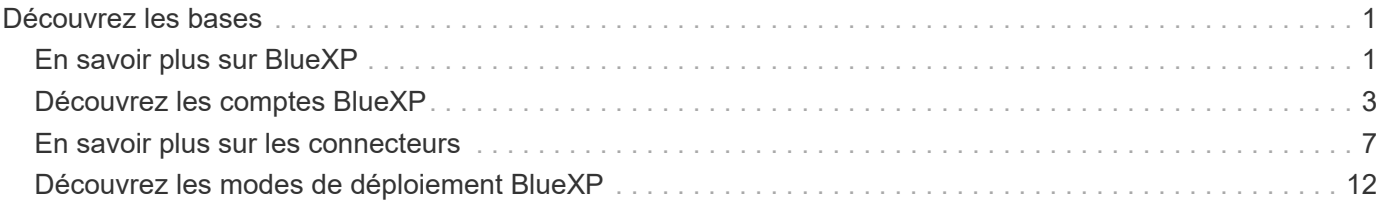

# <span id="page-2-0"></span>**Découvrez les bases**

## <span id="page-2-1"></span>**En savoir plus sur BlueXP**

NetApp BlueXP fournit à votre entreprise un plan de contrôle unique qui vous permet de créer, de protéger et de régir les données dans vos environnements sur site et cloud. La plateforme SaaS BlueXP inclut des services de gestion du stockage, de mobilité des données, de protection, d'analyse et de contrôle des données. Les fonctionnalités de gestion sont fournies via une console Web et des API.

## **Caractéristiques**

La plateforme BlueXP offre quatre piliers fondamentaux pour la gestion des données : stockage, mobilité, protection, analyse et contrôle.

#### **Stockage**

Découvrez, déployez et gérez le stockage, que ce soit dans AWS, Azure, Google Cloud ou sur site.

- Configuration et utilisation ["Cloud Volumes ONTAP"](https://bluexp.netapp.com/ontap-cloud) pour une gestion efficace des données multiprotocole sur l'ensemble des clouds.
- Configurez et utilisez les services cloud de stockage de fichiers :
	- ["Azure NetApp Files"](https://bluexp.netapp.com/azure-netapp-files)
	- ["Amazon FSX pour ONTAP"](https://bluexp.netapp.com/fsx-for-ontap)
	- ["Cloud Volumes Service pour Google Cloud"](https://bluexp.netapp.com/cloud-volumes-service-for-gcp)
- Détection et gestion ["le stockage sur site"](https://bluexp.netapp.com/netapp-on-premises):
	- Systèmes E-Series
	- Clusters ONTAP
	- Systèmes StorageGRID

#### **Mobilité**

Déplacez vos données là où vous en avez besoin grâce à la synchronisation, la copie, le Tiering et la mise en cache.

- ["Copie et synchronisation"](https://bluexp.netapp.com/cloud-sync-service)
- ["La mise en cache en périphérie"](https://bluexp.netapp.com/global-file-cache)
- ["Tiering"](https://bluexp.netapp.com/cloud-tiering)

#### **La protection**

Utilisez des mécanismes de protection automatisés pour protéger vos données contre les pertes de données, les pannes imprévues, les ransomware et autres cybermenaces.

- ["Sauvegarde et restauration"](https://bluexp.netapp.com/cloud-backup)
- ["La réplication"](https://bluexp.netapp.com/replication)
- ["Protection des données pour les workloads Kubernetes"](https://bluexp.netapp.com/solutions/kubernetes)

#### **Analyse et contrôle**

Utilisez des outils pour surveiller, cartographier et optimiser votre infrastructure et votre stockage de données. Bénéficiez d'informations exploitables pour optimiser l'état, la résilience et les coûts du stockage.

- ["Classement"](https://bluexp.netapp.com/netapp-cloud-data-sense)
- ["Conseiller digital"](https://bluexp.netapp.com/digital-advisor)
- ["Efficacité économique"](https://bluexp.netapp.com/digital-advisor)
- ["Résilience opérationnelle"](https://bluexp.netapp.com/digital-advisor)

["Découvrez comment utiliser BlueXP pour aider votre entreprise"](https://bluexp.netapp.com/)

## **Fournisseurs cloud pris en charge**

BlueXP vous permet de gérer le stockage cloud et d'utiliser les services cloud dans Amazon Web Services, Microsoft Azure et Google Cloud.

## **Le coût**

Le prix de BlueXP dépend des services que vous prévoyez d'utiliser. ["En savoir plus sur les tarifs BlueXP"](https://bluexp.netapp.com/pricing)

## **Fonctionnement de BlueXP**

BlueXP inclut une console web fournie via la couche SaaS, des comptes fournissant une colocation, et des connecteurs qui gèrent les environnements de travail et permettent les services cloud BlueXP.

#### **Services à la demande**

BlueXP est accessible via un ["console web"](https://console.bluexp.netapp.com) Et les API. Cette expérience SaaS vous permet d'accéder automatiquement aux dernières fonctionnalités dès leur sortie et de basculer facilement entre vos comptes BlueXP et les connecteurs.

#### **Compte BlueXP**

Lorsque vous vous connectez à BlueXP pour la première fois, vous êtes invité à créer un compte *BlueXP*. Ce compte fournit la colocation et vous permet d'organiser les utilisateurs et les ressources dans des *espaces de travail* isolés.

#### ["En savoir plus sur les comptes".](#page-4-0)

#### **Connecteurs**

Vous n'avez pas besoin d'un connecteur pour démarrer avec BlueXP, mais vous devez créer un connecteur pour déverrouiller toutes les fonctionnalités et tous les services BlueXP. Un connecteur vous permet de gérer les ressources et les processus dans vos environnements sur site et cloud. Il est nécessaire de gérer les environnements de travail (par exemple, les clusters ONTAP Cloud Volumes ONTAP et sur site) et d'utiliser de nombreux services de données BlueXP.

#### ["En savoir plus sur les connecteurs"](#page-8-0).

#### **Mode restreint et mode privé**

BlueXP est également pris en charge dans les environnements soumis à des restrictions de sécurité et de

connectivité. Vous pouvez utiliser *restricted mode* ou *private mode* pour limiter la connectivité sortante à la couche SaaS de BlueXP.

["En savoir plus sur les modes de déploiement BlueXP"](#page-13-0).

## **Certification SOC 2 Type 2**

Un comptable public indépendant et un vérificateur des services ont examiné BlueXP et confirmé qu'il a obtenu des rapports SOC 2 de type 2 en fonction des critères des services de fiducie applicables.

["Consultez les rapports SOC 2 de NetApp"](https://www.netapp.com/company/trust-center/compliance/soc-2/)

## <span id="page-4-0"></span>**Découvrez les comptes BlueXP**

Un compte *BlueXP* fournit une colocation pour votre entreprise, qui vous permet d'organiser les utilisateurs et les ressources dans des *espaces de travail* isolés. Par exemple, un groupe d'utilisateurs peut déployer et gérer des environnements de travail Cloud Volumes ONTAP dans un espace de travail qui n'est pas visible pour les utilisateurs qui gèrent des environnements de travail dans un autre espace de travail.

Lors de votre premier accès à BlueXP, vous êtes invité à sélectionner ou à créer un compte. Par exemple, l'écran suivant s'affiche si vous n'avez pas encore de compte :

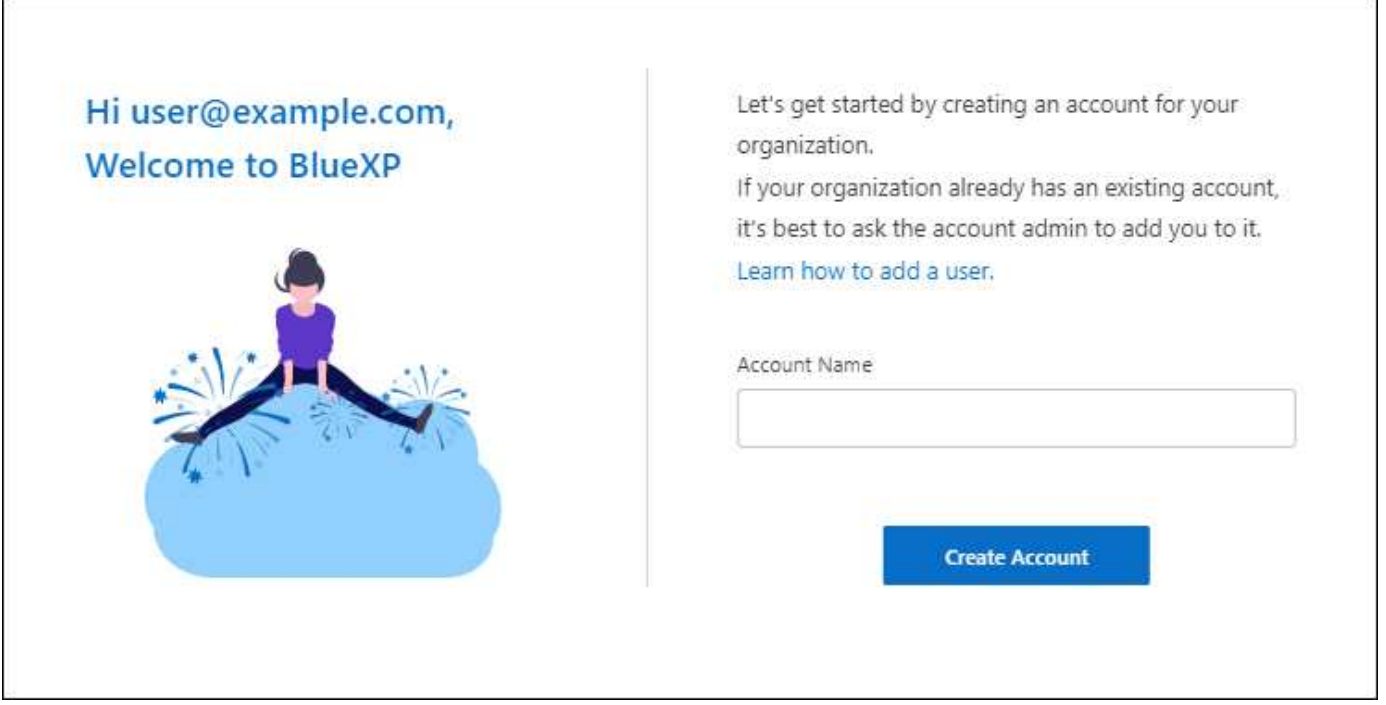

Les administrateurs de compte BlueXP peuvent ensuite modifier les paramètres de ce compte en gérant les utilisateurs (membres), les espaces de travail et les connecteurs :

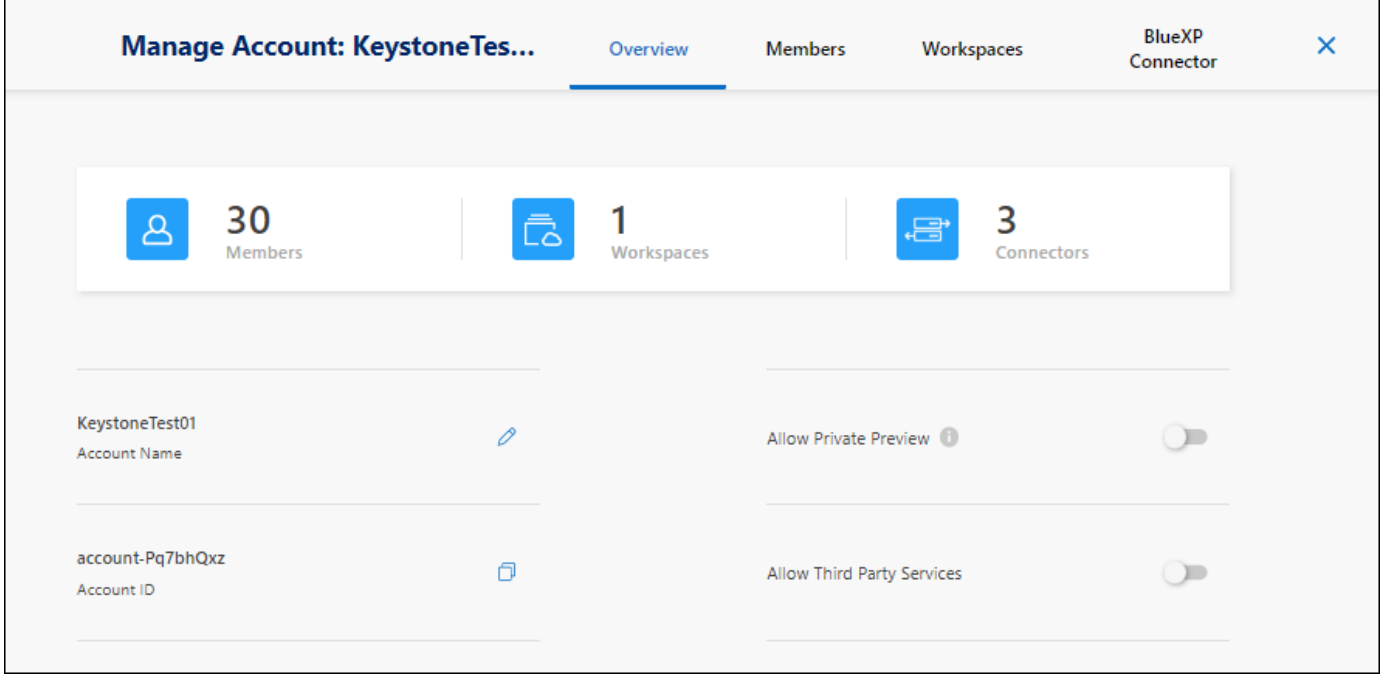

["Découvrez comment gérer votre compte BlueXP".](https://docs.netapp.com/fr-fr/bluexp-setup-admin/task-managing-netapp-accounts.html)

## **Modes de déploiement**

BlueXP propose pour votre compte les modes de déploiement suivants : mode standard, mode restreint et mode privé. Ces modes prennent en charge les environnements présentant différents niveaux de sécurité et de restrictions de connectivité.

["En savoir plus sur les modes de déploiement BlueXP"](#page-13-0).

### **Membres**

Les membres sont des utilisateurs BlueXP que vous associez à votre compte BlueXP. L'association d'un utilisateur à un compte et d'un ou plusieurs espaces de travail dans ce compte permet à ces utilisateurs de créer et de gérer des environnements de travail dans BlueXP.

Lorsque vous associez un utilisateur, vous lui attribuez un rôle :

- *Account Admin*: Peut effectuer n'importe quelle action dans BlueXP.
- *Workspace Admin* : permet de créer et de gérer des ressources dans l'espace de travail affecté.
- *Compliance Viewer* : peut uniquement afficher les informations de conformité pour la classification BlueXP et générer des rapports pour les espaces de travail auxquels ils ont accès.

["En savoir plus sur ces rôles".](https://docs.netapp.com/fr-fr/bluexp-setup-admin/reference-user-roles.html)

### **Espaces de travail**

Dans BlueXP, un espace de travail isole tous les *environnements de travail* des autres utilisateurs du compte. Les administrateurs de l'espace de travail ne peuvent pas accéder aux environnements de travail dans un espace de travail à moins que l'administrateur du compte n'associe l'administrateur à cet espace de travail.

Un environnement de travail représente un système de stockage. Par exemple :

- Un système Cloud Volumes ONTAP
- Un cluster ONTAP sur site
- Un cluster Kubernetes

["Découvrez comment ajouter un espace de travail".](https://docs.netapp.com/fr-fr/bluexp-setup-admin/task-setting-up-netapp-accounts.html)

## **Connecteurs**

Un connecteur exécute les actions que BlueXP doit effectuer pour gérer votre infrastructure de données. Le connecteur s'exécute sur une instance de machine virtuelle que vous déployez auprès de votre fournisseur cloud ou sur un hôte sur site que vous avez configuré.

Vous pouvez utiliser un connecteur avec plusieurs services BlueXP. Par exemple, si vous utilisez un connecteur pour gérer Cloud Volumes ONTAP, vous pouvez utiliser ce même connecteur avec un autre service tel que le Tiering BlueXP.

["En savoir plus sur les connecteurs"](#page-8-0).

## **Exemples**

Les exemples suivants décrivent comment configurer vos comptes.

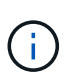

Dans les deux exemples d'images qui suivent, le connecteur et les systèmes Cloud Volumes ONTAP ne résident pas *dans* le compte BlueXP—ils s'exécutent dans un fournisseur cloud. Il s'agit d'une représentation conceptuelle de la relation entre chaque composant.

#### **Plusieurs espaces de travail**

L'exemple suivant montre un compte qui utilise deux espaces de travail pour créer des environnements isolés. Le premier espace de travail est pour un environnement de production et le second pour un environnement de développement.

#### Account

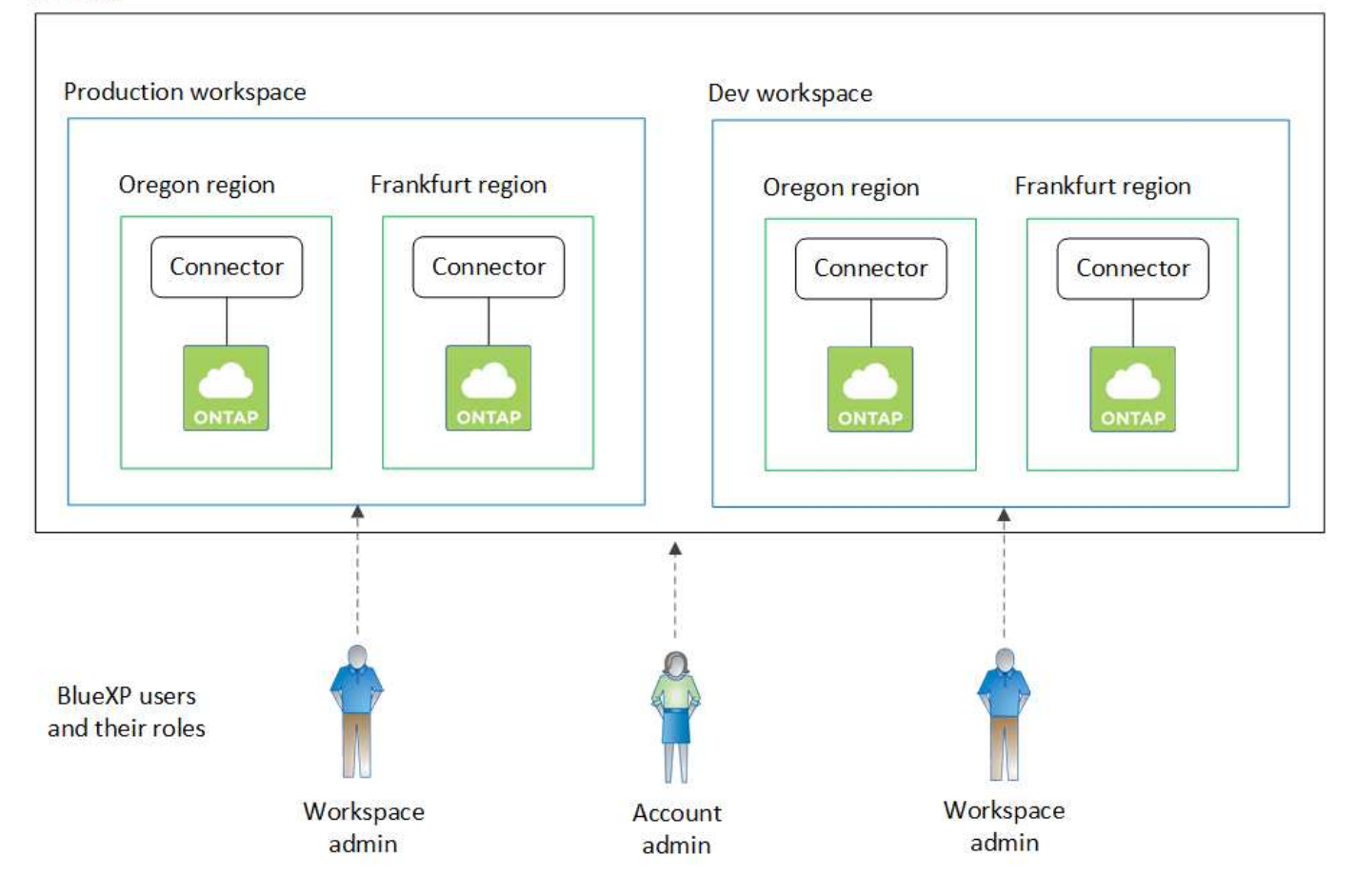

#### **Plusieurs comptes**

Voici un autre exemple illustrant le niveau le plus élevé de colocation grâce à l'utilisation de deux comptes BlueXP distincts. Par exemple, un fournisseur de services peut utiliser BlueXP pour fournir des services à ses clients, tout en utilisant un autre compte pour fournir une reprise après incident pour l'une de ses unités commerciales.

Notez que le compte 2 comprend deux connecteurs distincts. Cela peut arriver si vous disposez de systèmes dans des régions distinctes ou dans des fournisseurs cloud distincts.

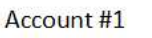

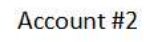

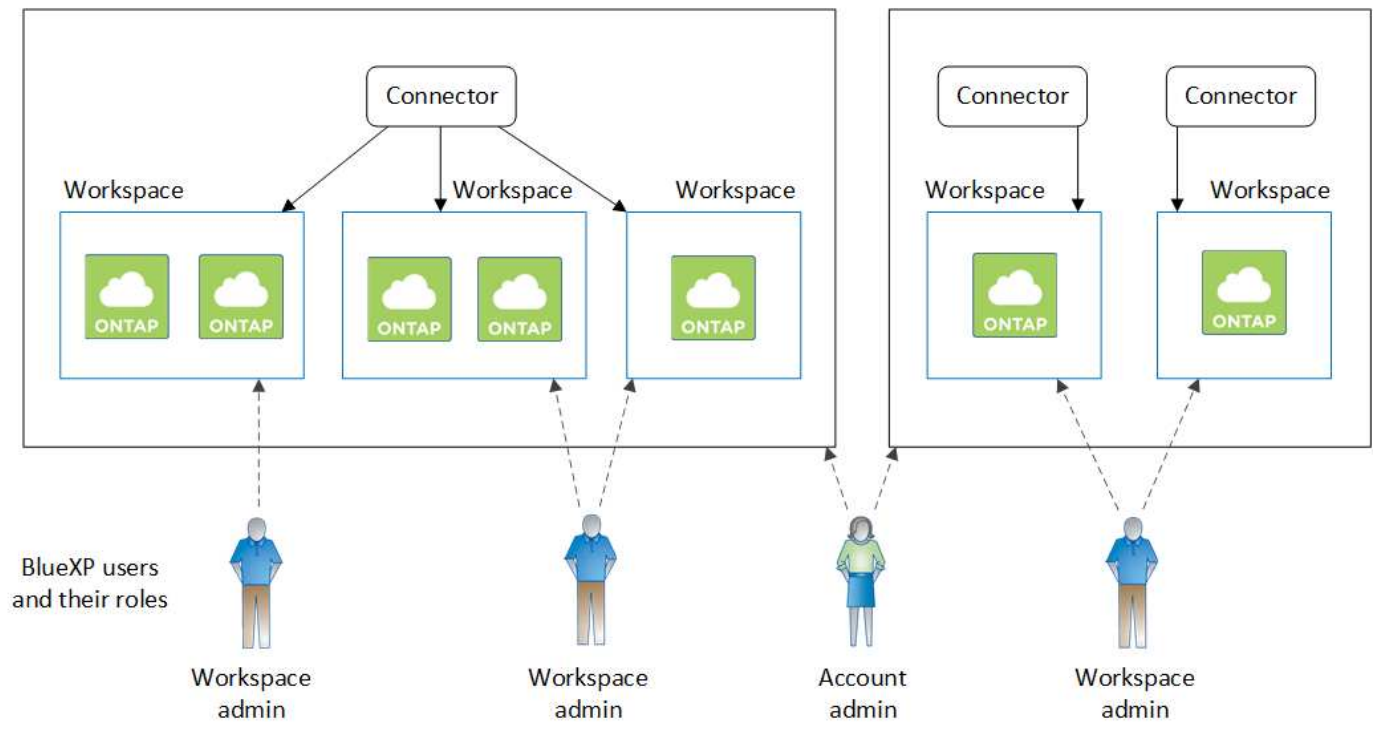

## <span id="page-8-0"></span>**En savoir plus sur les connecteurs**

Un *connecteur* est un logiciel NetApp s'exécutant dans votre réseau cloud ou sur site. Il exécute les actions que BlueXP doit exécuter pour gérer votre infrastructure de données. Le connecteur interroge constamment la couche SaaS BlueXP afin de détecter les actions à entreprendre. Vous n'avez pas besoin d'un connecteur pour démarrer avec BlueXP, mais vous devez créer un connecteur pour déverrouiller toutes les fonctionnalités et tous les services BlueXP.

## **Ce que vous pouvez faire sans connecteur**

Il n'est pas nécessaire de disposer d'un connecteur pour démarrer avec BlueXP. Vous pouvez utiliser plusieurs fonctionnalités et services au sein de BlueXP sans créer de connecteur.

Vous pouvez utiliser les fonctionnalités et services BlueXP suivants sans connecteur :

• Création d'un environnement de travail Amazon FSX pour NetApp ONTAP

Aucun connecteur n'est nécessaire pour créer un environnement de travail, mais il est nécessaire de créer et de gérer des volumes, de répliquer des données et d'intégrer FSX pour ONTAP avec des services tels que la classification BlueXP et la copie et la synchronisation BlueXP.

- Catalogue d'automatisation
- Azure NetApp Files

Aucun connecteur n'est nécessaire pour configurer et gérer Azure NetApp Files, mais vous devez utiliser un connecteur pour analyser les données Azure NetApp Files à l'aide de la classification BlueXP.

- Cloud Volumes Service pour Google Cloud
- Copie et synchronisation
- Conseiller digital
- Portefeuille digital

Dans presque tous les cas, vous pouvez ajouter une licence au portefeuille numérique sans connecteur.

La seule fois qu'un connecteur est nécessaire pour ajouter une licence au portefeuille numérique est pour les licences Cloud Volumes ONTAP *basées sur le nœud*. Dans ce cas, un connecteur est requis car les données sont extraites des licences installées sur les systèmes Cloud Volumes ONTAP.

• Découverte directe des clusters ONTAP sur site

Même si aucun connecteur n'est nécessaire pour la découverte directe d'un cluster ONTAP sur site, un connecteur est nécessaire pour tirer parti des fonctionnalités BlueXP supplémentaires.

["En savoir plus sur les options de découverte et de gestion des clusters ONTAP sur site"](https://docs.netapp.com/us-en/bluexp-ontap-onprem/task-discovering-ontap.html)

• Durabilité

## **Lorsqu'un connecteur est nécessaire**

Lorsque vous utilisez BlueXP en mode standard, un connecteur est requis pour les fonctionnalités et les services suivants dans BlueXP :

- Fonctions de gestion d'Amazon FSX pour ONTAP
- Le stockage Amazon S3
- Stockage Azure Blob
- Sauvegarde et restauration
- Classement
- Cloud Volumes ONTAP
- Reprise après incident
- Systèmes E-Series
- $\cdot$  Efficacité économique  $^1$
- La mise en cache en périphérie
- Compartiments de stockage Google Cloud
- Clusters Kubernetes
- Rapports de migration
- Intégration de clusters ONTAP sur site avec les services de données BlueXP
- Résilience opérationnelle<sup>1</sup>
- Protection par ransomware
- Systèmes StorageGRID
- Tiering
- Mise en cache du volume

1 bien que vous puissiez accéder à ces services sans connecteur, un connecteur est nécessaire pour lancer des actions à partir des services.

Un connecteur est nécessaire pour utiliser BlueXP en mode restreint ou privé.

## <span id="page-10-0"></span>**Les connecteurs doivent toujours être opérationnels**

Les connecteurs sont un élément fondamental de l'architecture de service BlueXP. Il est de votre responsabilité de vous assurer que les connecteurs appropriés sont en place, opérationnels et accessibles à tout moment. Bien que le service soit conçu pour surmonter les courtes pannes de la disponibilité des connecteurs, vous devez prendre des mesures immédiates pour remédier aux défaillances de l'infrastructure.

Cette documentation est régie par le CLUF. Si le produit n'est pas utilisé conformément à la documentation, la fonctionnalité et le fonctionnement du produit, ainsi que vos droits en vertu du CLUF, peuvent être affectés.

#### **Impact sur Cloud Volumes ONTAP**

Un connecteur est un composant clé de l'intégrité et du fonctionnement de Cloud Volumes ONTAP. Si un connecteur est hors tension, les systèmes Cloud Volumes ONTAP PAYGO et les systèmes BYOL basés sur la capacité sont arrêtés après avoir perdu la communication avec un connecteur pendant plus de 14 jours. Cela se produit car le connecteur actualise les licences du système chaque jour.

Si votre système Cloud Volumes ONTAP dispose d'une licence BYOL basée sur des nœuds, le système reste opérationnel au bout de 14 jours, car la licence est installée sur le système Cloud Volumes ONTAP.

## **Emplacements pris en charge**

Un connecteur est pris en charge aux emplacements suivants :

- Amazon Web Services
- Microsoft Azure

Un connecteur dans Azure doit être déployé dans la même région Azure que les systèmes Cloud Volumes ONTAP qu'il gère, ou dans le ["Paire de régions Azure"](https://docs.microsoft.com/en-us/azure/availability-zones/cross-region-replication-azure#azure-cross-region-replication-pairings-for-all-geographies) Pour les systèmes Cloud Volumes ONTAP. Cette exigence garantit qu'une connexion Azure Private Link est utilisée entre Cloud Volumes ONTAP et les comptes de stockage associés. ["Découvrez comment Cloud Volumes ONTAP utilise une liaison privée](https://docs.netapp.com/us-en/bluexp-cloud-volumes-ontap/task-enabling-private-link.html) [Azure"](https://docs.netapp.com/us-en/bluexp-cloud-volumes-ontap/task-enabling-private-link.html)

• Google Cloud

Si vous souhaitez utiliser les services BlueXP avec Google Cloud, vous devez utiliser un connecteur exécuté dans Google Cloud.

• Sur site

## **Mode restreint et mode privé**

Pour utiliser BlueXP en mode restreint ou privé, vous commencez à utiliser BlueXP en installant le connecteur, puis en accédant à l'interface utilisateur qui s'exécute localement sur le connecteur.

["Découvrez les modes de déploiement BlueXP"](#page-13-0).

## **Comment créer un connecteur**

Un administrateur de compte BlueXP peut créer un connecteur directement à partir de BlueXP, du marché de votre fournisseur cloud ou en installant manuellement le logiciel sur votre propre hôte Linux. La manière de commencer dépend si vous utilisez BlueXP en mode standard, en mode restreint ou en mode privé.

- ["Découvrez les modes de déploiement BlueXP"](#page-13-0)
- ["Commencez à utiliser BlueXP en mode standard"](https://docs.netapp.com/fr-fr/bluexp-setup-admin/task-quick-start-standard-mode.html)
- ["Démarrez avec BlueXP en mode restreint"](https://docs.netapp.com/fr-fr/bluexp-setup-admin/task-quick-start-restricted-mode.html)
- ["Commencez à utiliser BlueXP en mode privé"](https://docs.netapp.com/fr-fr/bluexp-setup-admin/task-quick-start-private-mode.html)

## **Autorisations**

Des autorisations spécifiques sont nécessaires pour créer le connecteur directement à partir de BlueXP et un autre ensemble d'autorisations est nécessaire pour l'instance de connecteur elle-même. Si vous créez le connecteur dans AWS ou Azure directement à partir de BlueXP, BlueXP crée le connecteur avec les autorisations dont il a besoin.

Lorsque vous utilisez BlueXP en mode standard, la façon dont vous fournissez les autorisations dépend de la façon dont vous prévoyez de créer le connecteur.

Pour savoir comment configurer des autorisations, consultez les sections suivantes :

- Mode standard
	- ["Options d'installation des connecteurs dans AWS"](https://docs.netapp.com/fr-fr/bluexp-setup-admin/concept-install-options-aws.html)
	- ["Options d'installation des connecteurs dans Azure"](https://docs.netapp.com/fr-fr/bluexp-setup-admin/concept-install-options-azure.html)
	- ["Options d'installation de Connector dans Google Cloud"](https://docs.netapp.com/fr-fr/bluexp-setup-admin/concept-install-options-google.html)
	- ["Configurez les autorisations cloud pour les déploiements sur site"](https://docs.netapp.com/fr-fr/bluexp-setup-admin/task-install-connector-on-prem.html#step-3-set-up-cloud-permissions)
- ["Définissez les autorisations pour le mode restreint"](https://docs.netapp.com/fr-fr/bluexp-setup-admin/task-prepare-restricted-mode.html#step-5-prepare-cloud-permissions)
- ["Configurez les autorisations pour le mode privé"](https://docs.netapp.com/fr-fr/bluexp-setup-admin/task-prepare-private-mode.html#step-5-prepare-cloud-permissions)

Pour afficher les autorisations exactes dont le connecteur a besoin pour les opérations quotidiennes, reportezvous aux pages suivantes :

- ["Découvrez comment Connector utilise les autorisations AWS"](https://docs.netapp.com/fr-fr/bluexp-setup-admin/reference-permissions-aws.html)
- ["Découvrez comment le connecteur utilise les autorisations Azure"](https://docs.netapp.com/fr-fr/bluexp-setup-admin/reference-permissions-azure.html)
- ["Découvrez comment Connector utilise les autorisations Google Cloud"](https://docs.netapp.com/fr-fr/bluexp-setup-admin/reference-permissions-gcp.html)

## **Mises à niveau des connecteurs**

Nous mettons généralement à jour le logiciel de connecteur chaque mois pour introduire de nouvelles fonctions et améliorer la stabilité. Bien que la plupart des services et fonctionnalités de la plate-forme BlueXP soient proposés par le logiciel SaaS, quelques fonctionnalités dépendent de la version du connecteur. Qui inclut la gestion Cloud Volumes ONTAP, la gestion de clusters ONTAP sur site, la configuration et l'aide.

Lorsque vous utilisez BlueXP en mode standard ou restreint, le connecteur met automatiquement à jour ses logiciels vers la dernière version, tant qu'il dispose d'un accès Internet sortant pour obtenir la mise à jour logicielle. Si vous utilisez BlueXP en mode privé, vous devez mettre à niveau manuellement le connecteur.

## **Maintenance du système d'exploitation et des machines virtuelles**

La maintenance du système d'exploitation sur l'hôte du connecteur relève de votre responsabilité. Par exemple, vous devez appliquer des mises à jour de sécurité au système d'exploitation sur l'hôte du connecteur en suivant les procédures standard de votre entreprise pour la distribution du système d'exploitation.

Notez que vous n'avez pas besoin d'arrêter les services sur l'hôte du connecteur lors de l'exécution d'une mise à jour du système d'exploitation.

Si vous devez arrêter puis démarrer le connecteur VM, vous devez le faire depuis la console de votre fournisseur cloud ou en utilisant les procédures standard de gestion sur site.

[Notez que le connecteur doit être opérationnel en permanence](#page-10-0).

## **Plusieurs environnements de travail**

Un connecteur peut gérer plusieurs environnements de travail dans BlueXP. Le nombre maximum d'environnements de travail qu'un seul connecteur doit gérer varie. Cela dépend du type d'environnements de travail, du nombre de volumes, de la capacité gérée et du nombre d'utilisateurs.

Si vous disposez d'un déploiement à grande échelle, contactez votre représentant NetApp pour dimensionner votre environnement. Si vous rencontrez des problèmes pendant le trajet, contactez-nous en utilisant le chat produit.

## **Connecteurs multiples**

Dans certains cas, vous n'avez peut-être besoin que d'un seul connecteur, mais vous pourriez avoir besoin de deux connecteurs ou plus.

Voici quelques exemples :

- Vous avez un environnement multicloud (AWS et Azure, par exemple) et vous préférez avoir un connecteur dans AWS et un autre dans Azure. Chacun gère les systèmes Cloud Volumes ONTAP exécutés dans ces environnements.
- Un fournisseur de services peut utiliser un compte BlueXP pour fournir des services à ses clients, tout en utilisant un autre compte pour assurer la reprise après incident pour l'une de ses unités commerciales. Chaque compte aurait des connecteurs distincts.

#### **Quand changer**

Lorsque vous créez votre premier connecteur, BlueXP utilise automatiquement ce connecteur pour chaque environnement de travail supplémentaire créé. Une fois que vous avez créé un connecteur supplémentaire, vous devrez passer de l'un à l'autre pour voir les environnements de travail spécifiques à chaque connecteur.

#### ["Apprenez à passer d'un connecteur à un autre".](https://docs.netapp.com/fr-fr/bluexp-setup-admin/task-managing-connectors.html)

#### **Reprise après incident**

Vous pouvez gérer un environnement de travail à l'aide de plusieurs connecteurs en même temps pour la reprise après sinistre. Si un connecteur tombe en panne, vous pouvez passer à l'autre connecteur pour gérer immédiatement l'environnement de travail.

Pour configurer cette configuration :

- 1. ["Basculer vers un autre connecteur".](https://docs.netapp.com/fr-fr/bluexp-setup-admin/task-managing-connectors.html)
- 2. Découvrir l'environnement de travail existant
	- ["Ajout de systèmes Cloud Volumes ONTAP existants à BlueXP"](https://docs.netapp.com/us-en/bluexp-cloud-volumes-ontap/task-adding-systems.html)
	- ["Découvrir les clusters ONTAP"](https://docs.netapp.com/us-en/bluexp-ontap-onprem/task-discovering-ontap.html)
- 3. Réglez le ["Mode de gestion de la capacité"](https://docs.netapp.com/us-en/bluexp-cloud-volumes-ontap/concept-storage-management.html)

Seul le connecteur principal doit être réglé sur **mode automatique**. Si vous basculez vers un autre connecteur pour la reprise après incident, vous pouvez modifier le mode de gestion de la capacité selon vos besoins.

## <span id="page-13-0"></span>**Découvrez les modes de déploiement BlueXP**

BlueXP propose plusieurs *modes de déploiement* qui vous permettent d'utiliser BlueXP en fonction de vos exigences métier et de sécurité. *Standard mode* exploite la couche SaaS de BlueXP pour fournir des fonctionnalités complètes, tandis que *restricted mode* et *private mode* sont disponibles pour les entreprises ayant des restrictions de connectivité.

BlueXP inhibe le flux du trafic, de la communication et des données lorsqu'il est en mode restreint ou en mode privé. Il est de votre responsabilité de veiller au respect des réglementations requises par votre environnement (sur site et dans le cloud).

### **Présentation**

BlueXP propose les modes de déploiement suivants pour votre compte. Chaque mode varie en fonction des exigences de connectivité sortante, de l'emplacement de déploiement, du processus d'installation, de la méthode d'authentification, des services de données et de stockage disponibles et des méthodes de facturation.

#### **Mode standard**

BlueXP est accessible en tant que service cloud à partir de la console web. Selon les services BlueXP que vous prévoyez d'utiliser, un administrateur BlueXP crée un ou plusieurs connecteurs pour gérer les données au sein de votre environnement de cloud hybride.

Ce mode utilise la transmission de données chiffrées sur Internet public.

#### **Mode restreint**

Un connecteur BlueXP est installé dans le cloud (dans une région gouvernementale, une région cloud souveraine ou une région commerciale) et sa connectivité sortante est limitée vers la couche SaaS de BlueXP. Les utilisateurs accèdent à BlueXP en local à partir de la console web disponible depuis le connecteur, et non depuis la couche SaaS.

Ce mode est généralement utilisé par les gouvernements d'état et locaux et les entreprises réglementées.

[En savoir plus sur la connectivité sortante à la couche SaaS](#page-16-0).

#### **Mode privé**

Un connecteur BlueXP est installé sur site ou dans le cloud (dans une région sécurisée, une région cloud souveraine ou une région commerciale) et ne dispose d'aucune connectivité à la couche SaaS de BlueXP. Les utilisateurs accèdent à BlueXP en local à partir de la console web disponible depuis le connecteur, et non depuis la couche SaaS.

Une région sécurisée inclut ["Cloud secret AWS",](https://aws.amazon.com/federal/secret-cloud/) ["Le cloud le plus secret d'AWS"](https://aws.amazon.com/federal/top-secret-cloud/), et ["Azure IL6"](https://learn.microsoft.com/en-us/azure/compliance/offerings/offering-dod-il6)

Le tableau suivant fournit une comparaison de ces modes.

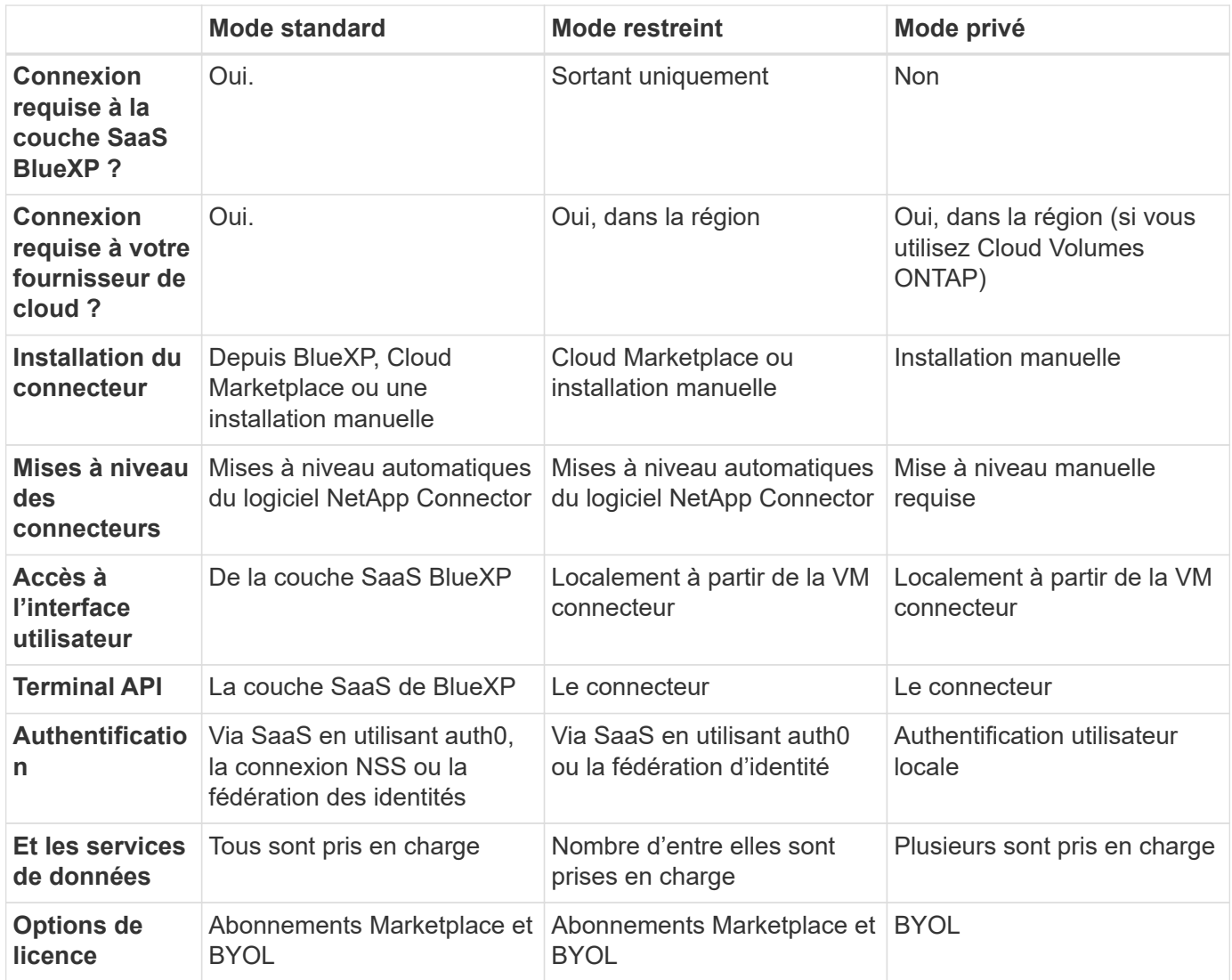

Consultez les sections suivantes pour en savoir plus sur ces modes, notamment les fonctionnalités et les services BlueXP pris en charge.

## **Mode standard**

L'image suivante est un exemple de déploiement en mode standard.

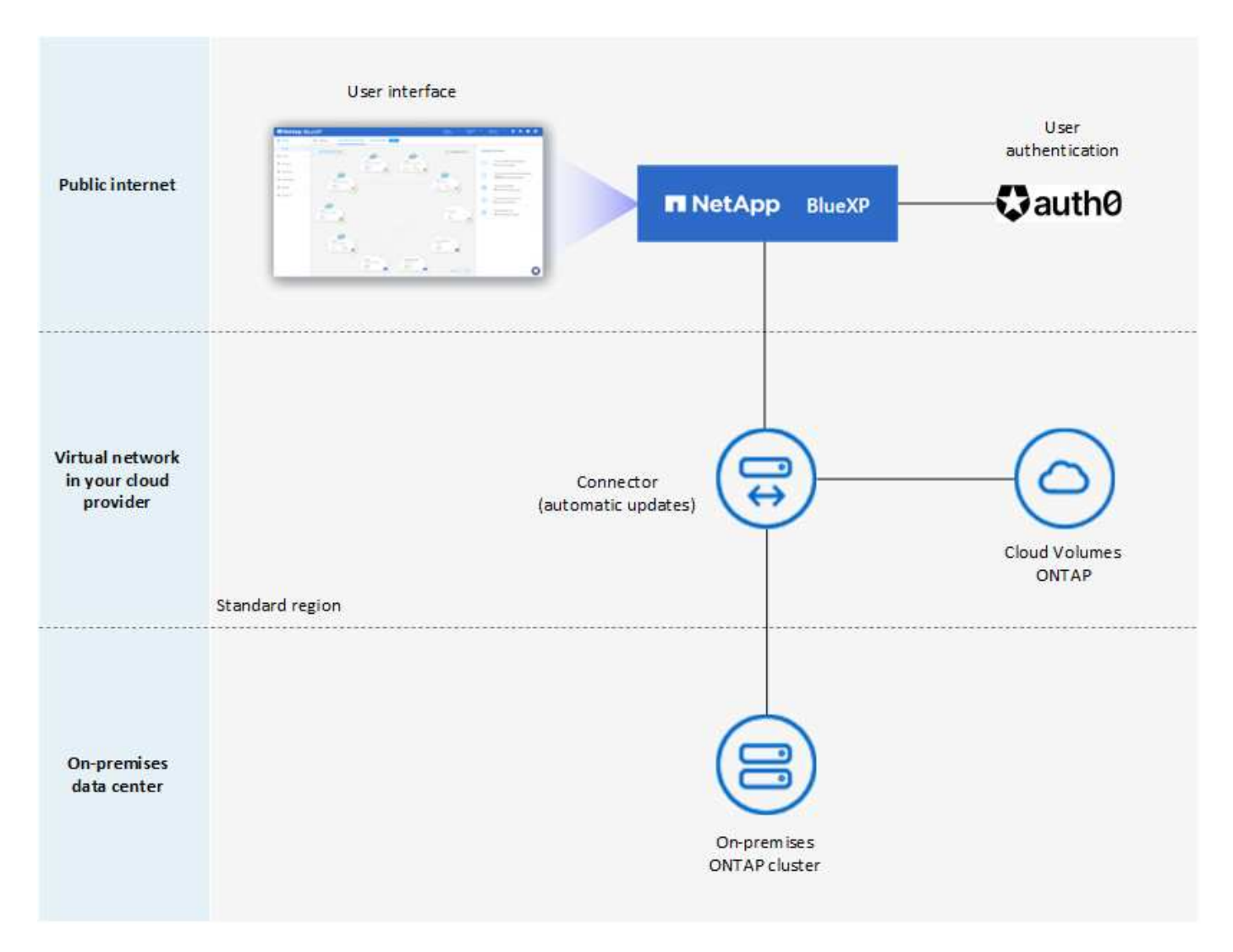

BlueXP fonctionne comme suit en mode standard :

#### **Communication sortante**

La connectivité est requise du connecteur à la couche SaaS BlueXP, aux ressources accessibles au public de votre fournisseur cloud et à d'autres composants essentiels pour les opérations quotidiennes.

- ["Terminaux que le connecteur contacte dans AWS"](https://docs.netapp.com/fr-fr/bluexp-setup-admin/task-install-connector-aws-bluexp.html#step-1-set-up-networking)
- ["Terminaux que le connecteur contacte dans Azure"](https://docs.netapp.com/fr-fr/bluexp-setup-admin/task-install-connector-azure-bluexp.html#step-1-set-up-networking)
- ["Terminaux que le connecteur contacte dans Google Cloud"](https://docs.netapp.com/fr-fr/bluexp-setup-admin/task-install-connector-google-bluexp-gcloud.html#step-1-set-up-networking)

#### **Emplacement pris en charge pour le connecteur**

En mode standard, le connecteur est pris en charge dans le cloud ou sur site.

#### **Installation du connecteur**

L'installation du connecteur est possible à partir d'un assistant d'installation de BlueXP, d'AWS ou d'Azure Marketplace, ou à l'aide d'un programme d'installation pour installer manuellement le connecteur sur votre propre hôte Linux dans votre data Center ou dans le cloud.

#### **Mises à niveau des connecteurs**

Les mises à niveau automatisées du logiciel du connecteur sont disponibles depuis BlueXP avec des mises à jour mensuelles.

#### **Accès à l'interface utilisateur**

L'interface utilisateur est accessible depuis la console Web fournie via la couche SaaS.

#### **Terminal API**

Les appels d'API sont effectués vers le terminal suivant : https://cloudmanager.cloud.netapp.com

#### **Authentification**

L'authentification est fournie via le service cloud de BlueXP via auth0 ou des connexions au site du support NetApp (NSS). la fédération des identités est disponible.

#### **Services BlueXP pris en charge**

Tous les services BlueXP sont disponibles pour les utilisateurs.

#### **Options de licence prises en charge**

Les abonnements Marketplace et BYOL sont pris en charge en mode standard. Toutefois, les options de licence prises en charge dépendent du service BlueXP que vous utilisez. Consultez la documentation de chaque service pour en savoir plus sur les options de licence disponibles.

#### **Comment démarrer avec le mode standard**

Accédez au ["Console web BlueXP"](https://console.bluexp.netapp.com) et s'inscrire.

["Découvrez comment vous lancer avec le mode standard".](https://docs.netapp.com/fr-fr/bluexp-setup-admin/task-quick-start-standard-mode.html)

## <span id="page-16-0"></span>**Mode restreint**

L'image suivante est un exemple de déploiement en mode restreint.

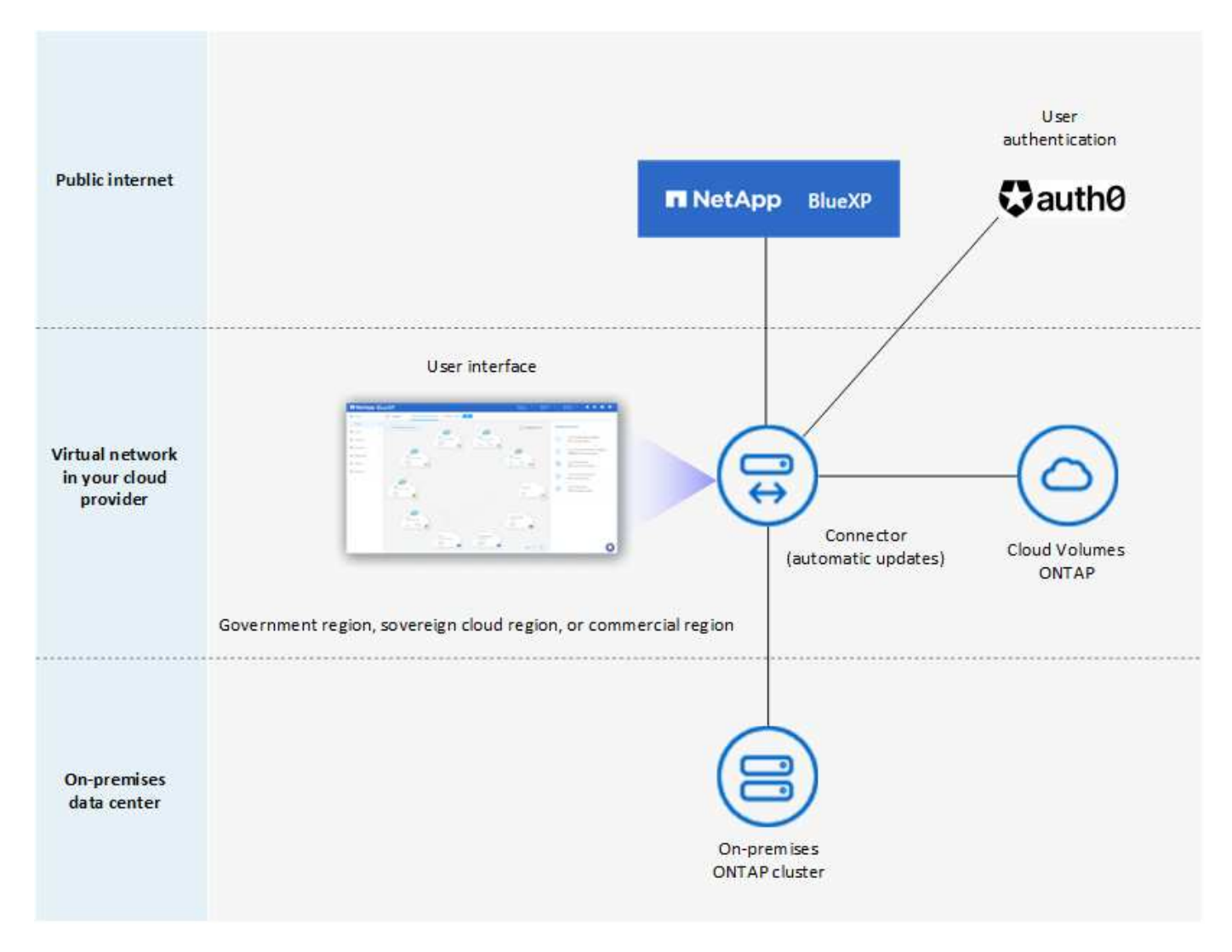

BlueXP fonctionne comme suit en mode restreint :

#### **Communication sortante**

Une connectivité sortante est requise du connecteur vers la couche SaaS BlueXP pour utiliser les services de données BlueXP, pour permettre les mises à niveau logicielles automatiques du connecteur, pour utiliser l'authentification basée sur auth0 et pour envoyer des métadonnées à des fins de facturation (nom de la VM de stockage, capacité allouée, UUID, type et IOPS de volume).

La couche SaaS de BlueXP n'initie pas la communication avec le connecteur. Toutes les communications sont initiées par le connecteur, qui peut extraire ou envoyer des données de ou vers la couche SaaS, selon les besoins.

Une connexion est également requise pour les ressources du fournisseur cloud provenant de la région.

#### **Emplacement pris en charge pour le connecteur**

En mode restreint, le connecteur est pris en charge dans le cloud : dans une région gouvernementale, une région souveraine ou une région commerciale.

#### **Installation du connecteur**

L'installation du connecteur est possible depuis AWS Marketplace ou Azure Marketplace, ou une installation manuelle sur votre propre hôte Linux.

#### **Mises à niveau des connecteurs**

Les mises à niveau automatisées du logiciel du connecteur sont disponibles depuis BlueXP avec des mises à jour mensuelles.

#### **Accès à l'interface utilisateur**

L'interface utilisateur est accessible à partir de la machine virtuelle Connector déployée dans votre région cloud.

#### **Terminal API**

Les appels API sont effectués vers la machine virtuelle du connecteur.

#### **Authentification**

L'authentification est fournie via le service cloud de BlueXP via auth0. la fédération des identités est également disponible.

#### **Services BlueXP pris en charge**

BlueXP prend en charge les services de données et de stockage suivants avec un mode restreint :

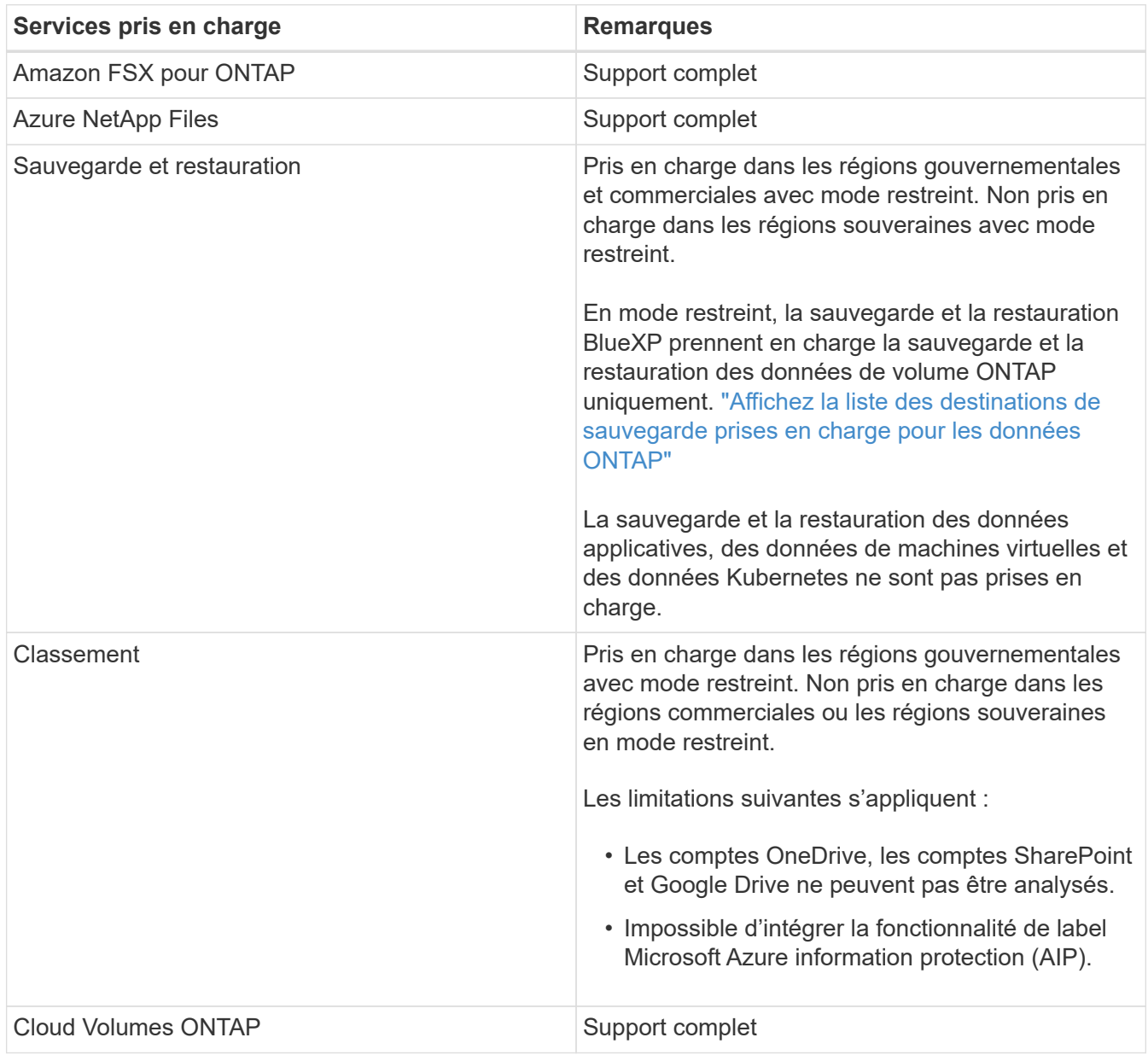

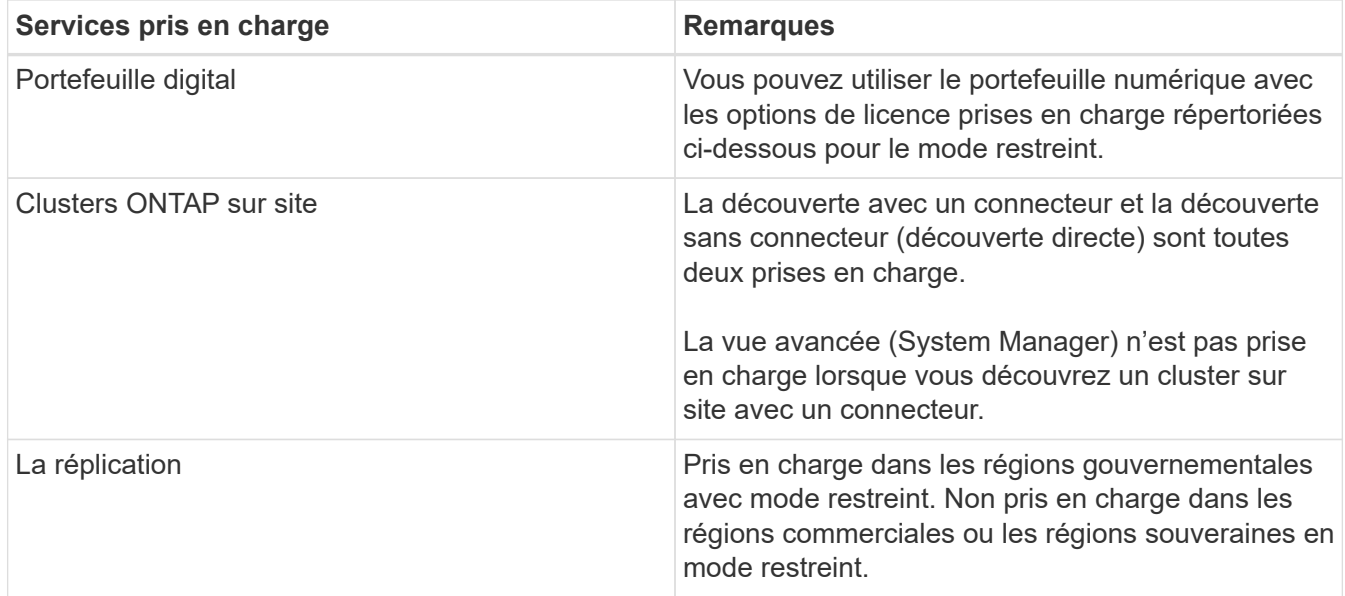

#### **Options de licence prises en charge**

Les options de licence suivantes sont prises en charge avec le mode restreint :

• Abonnements aux marchés (contrats à l'heure et à l'année)

Notez ce qui suit :

- Pour Cloud Volumes ONTAP, seules les licences basées sur la capacité sont prises en charge.
- Dans Azure, les contrats annuels ne sont pas pris en charge par les régions gouvernementales.
- BYOL

Pour Cloud Volumes ONTAP, les licences basées sur la capacité et les licences basées sur les nœuds sont prises en charge par le modèle BYOL.

#### **Comment démarrer avec le mode restreint**

Vous devez activer le mode restreint lorsque vous créez votre compte BlueXP.

Si vous n'avez pas encore de compte, vous serez invité à créer votre compte et à activer le mode restreint lorsque vous vous connecterez à BlueXP pour la première fois à partir d'un connecteur que vous avez installé manuellement ou que vous avez créé à partir du Marketplace de votre fournisseur cloud.

Si vous avez déjà un compte et que vous souhaitez en créer un autre, vous devez utiliser l'API de location.

Notez que vous ne pouvez pas modifier le paramètre du mode restreint après la création du compte par BlueXP. Vous ne pouvez pas activer le mode restreint ultérieurement et vous ne pouvez pas le désactiver ultérieurement. Elle doit être définie au moment de la création du compte.

- ["Découvrez comment vous lancer avec le mode restreint".](https://docs.netapp.com/fr-fr/bluexp-setup-admin/task-quick-start-restricted-mode.html)
- ["Découvrez comment créer un compte BlueXP supplémentaire"](https://docs.netapp.com/fr-fr/bluexp-setup-admin/task-create-account.html).

### **Mode privé**

En mode privé, vous pouvez installer un connecteur sur site ou dans le cloud, puis utiliser BlueXP pour gérer les données dans votre cloud hybride. La couche SaaS BlueXP n'est pas connectée.

L'image suivante montre un exemple de déploiement en mode privé où le connecteur est installé dans le cloud et gère à la fois Cloud Volumes ONTAP et un cluster ONTAP sur site.

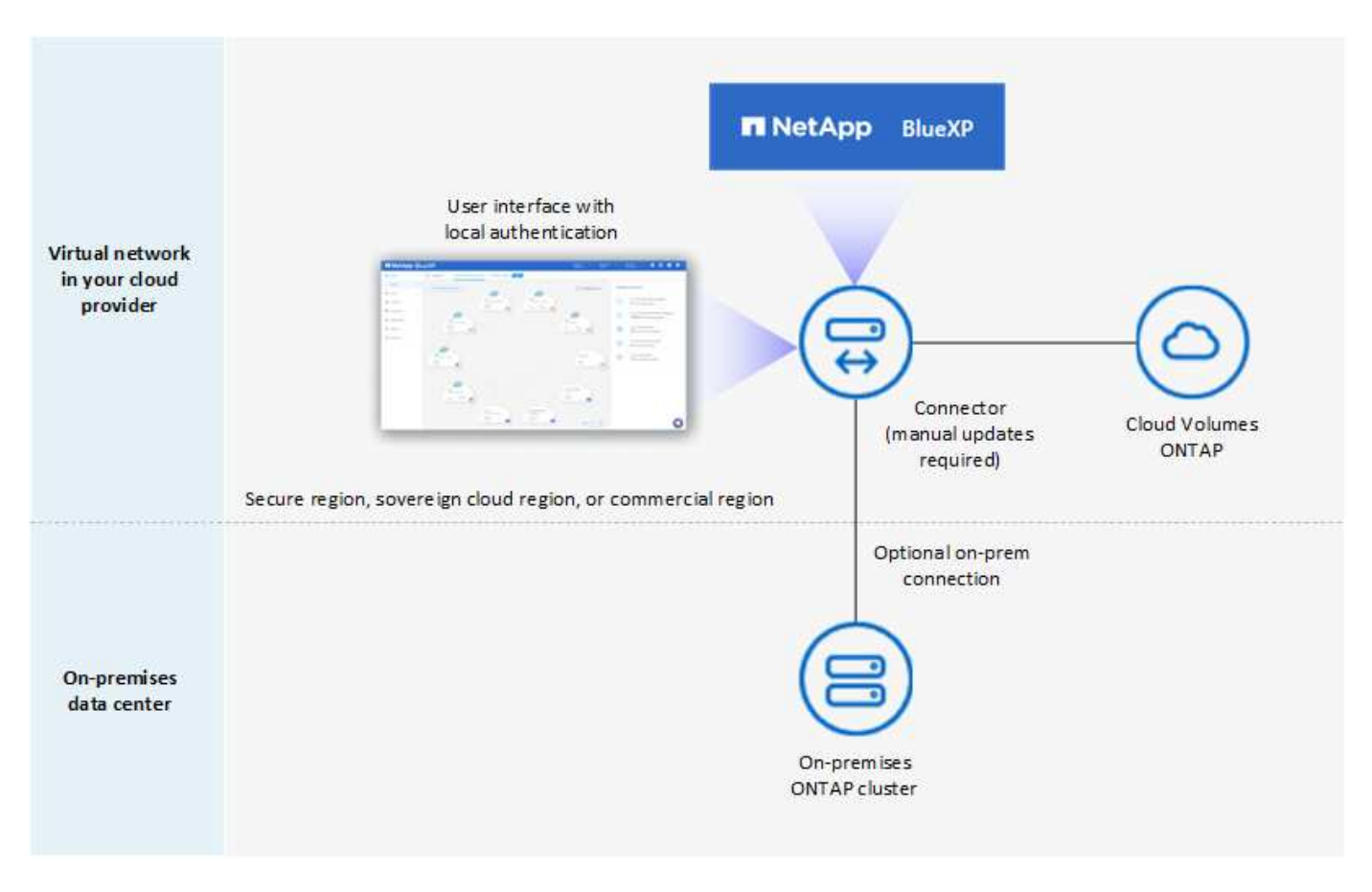

Pendant ce temps, la deuxième image présente un exemple de déploiement en mode privé où le connecteur est installé sur site, gère un cluster ONTAP sur site et permet d'accéder aux services de données BlueXP pris en charge.

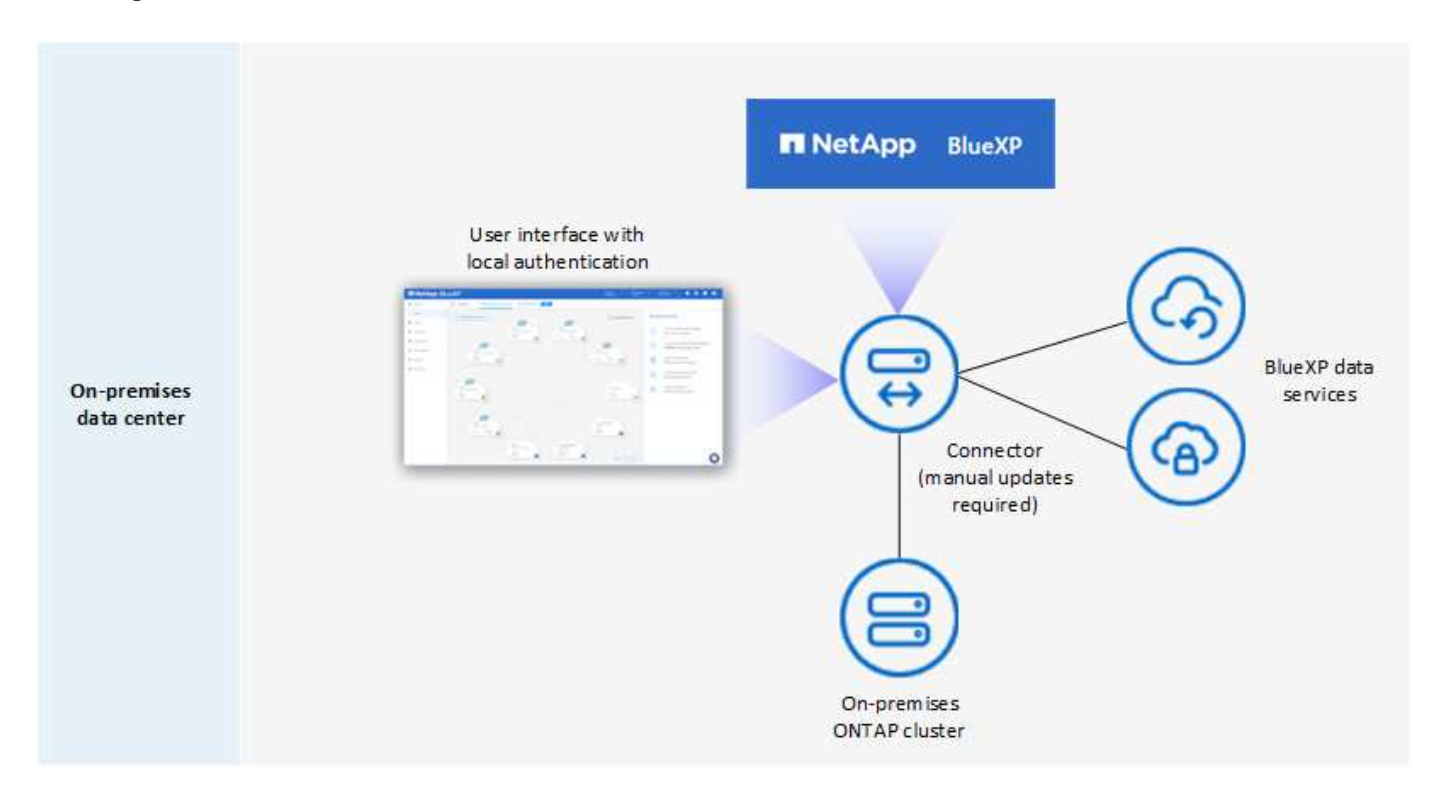

BlueXP fonctionne comme suit en mode privé :

#### **Communication sortante**

Aucune connectivité sortante n'est requise vers la couche SaaS BlueXP. Tous les packages, dépendances et composants essentiels sont emballés avec le connecteur et servis à partir de la machine locale. La connectivité aux ressources accessibles au public de votre fournisseur cloud n'est requise que si vous déployez Cloud Volumes ONTAP.

#### **Emplacement pris en charge pour le connecteur**

En mode privé, le connecteur est pris en charge dans le cloud ou sur site.

#### **Installation du connecteur**

Les installations manuelles du connecteur sont prises en charge sur votre propre hôte Linux dans le cloud ou sur site.

#### **Mises à niveau des connecteurs**

Vous devez mettre à niveau le logiciel du connecteur manuellement. Le logiciel du connecteur est publié sur le site de support NetApp à intervalles non définis.

#### **Accès à l'interface utilisateur**

L'interface utilisateur est accessible depuis le connecteur déployé dans votre région cloud ou sur site.

#### **Terminal API**

Les appels API sont effectués vers la machine virtuelle du connecteur.

#### **Authentification**

L'authentification est assurée par la gestion et l'accès des utilisateurs locaux. L'authentification n'est pas fournie via le service cloud de BlueXP.

#### **Services BlueXP pris en charge dans les déploiements cloud**

BlueXP prend en charge les services de stockage et de données suivants avec le mode privé lorsque le connecteur est installé dans le cloud :

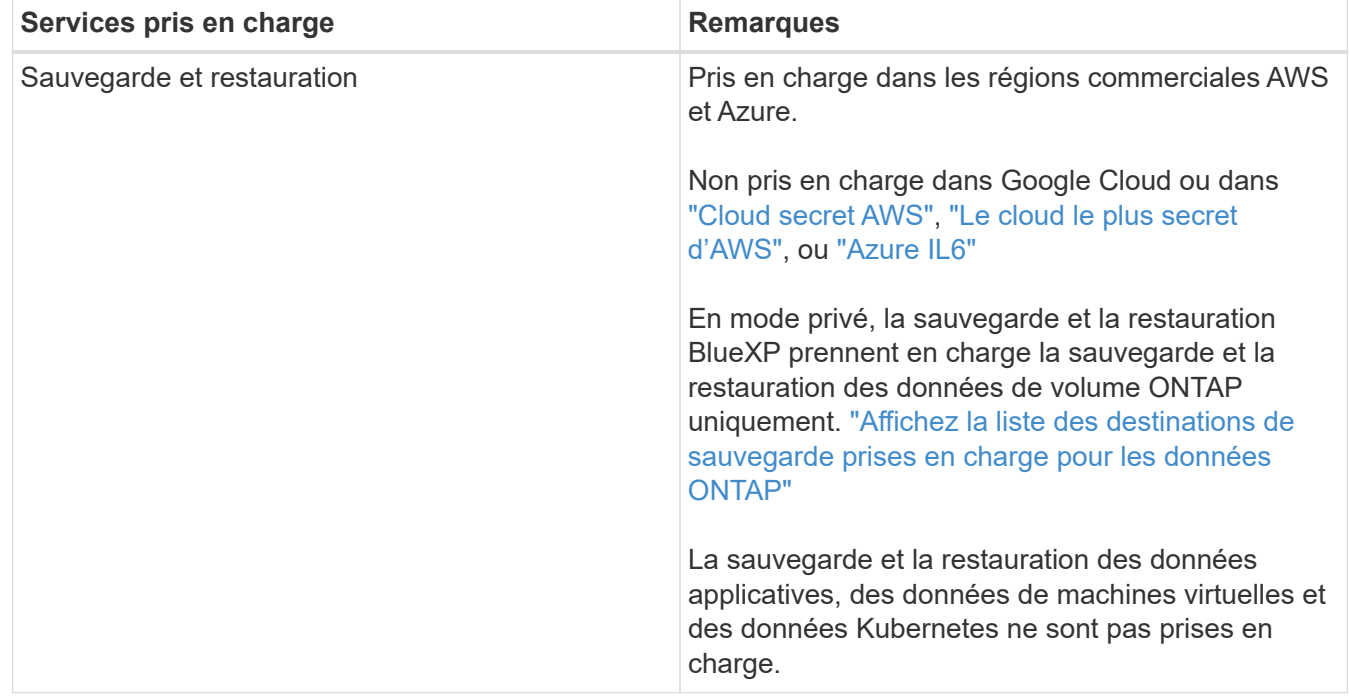

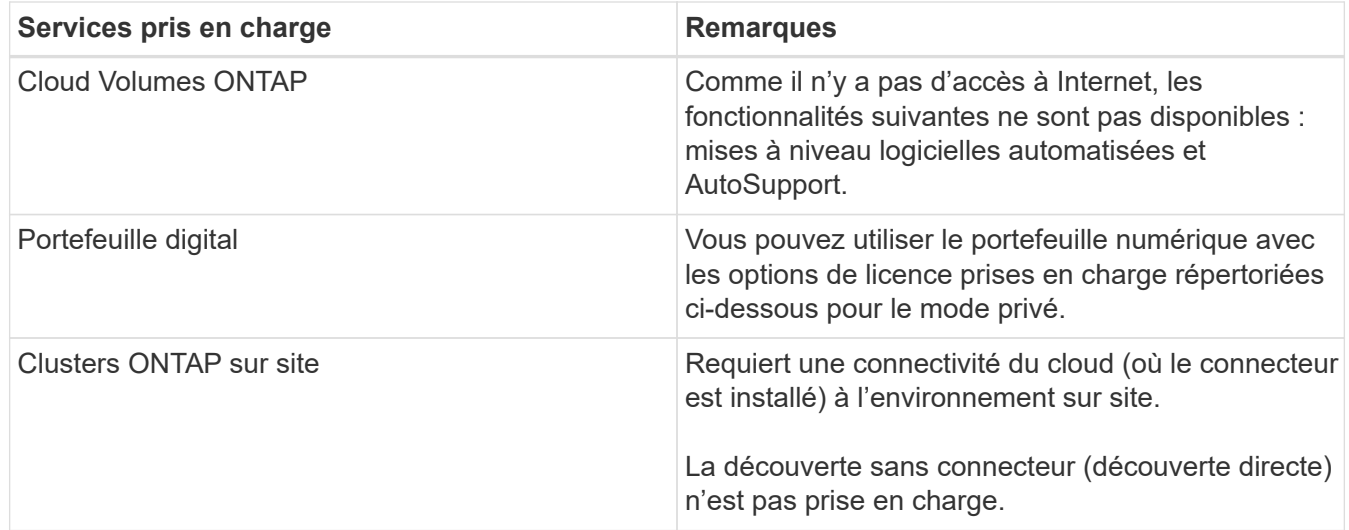

## **Prise en charge des services BlueXP dans les déploiements sur site**

BlueXP prend en charge les services de stockage et de données suivants avec le mode privé lorsque le connecteur est installé sur votre site :

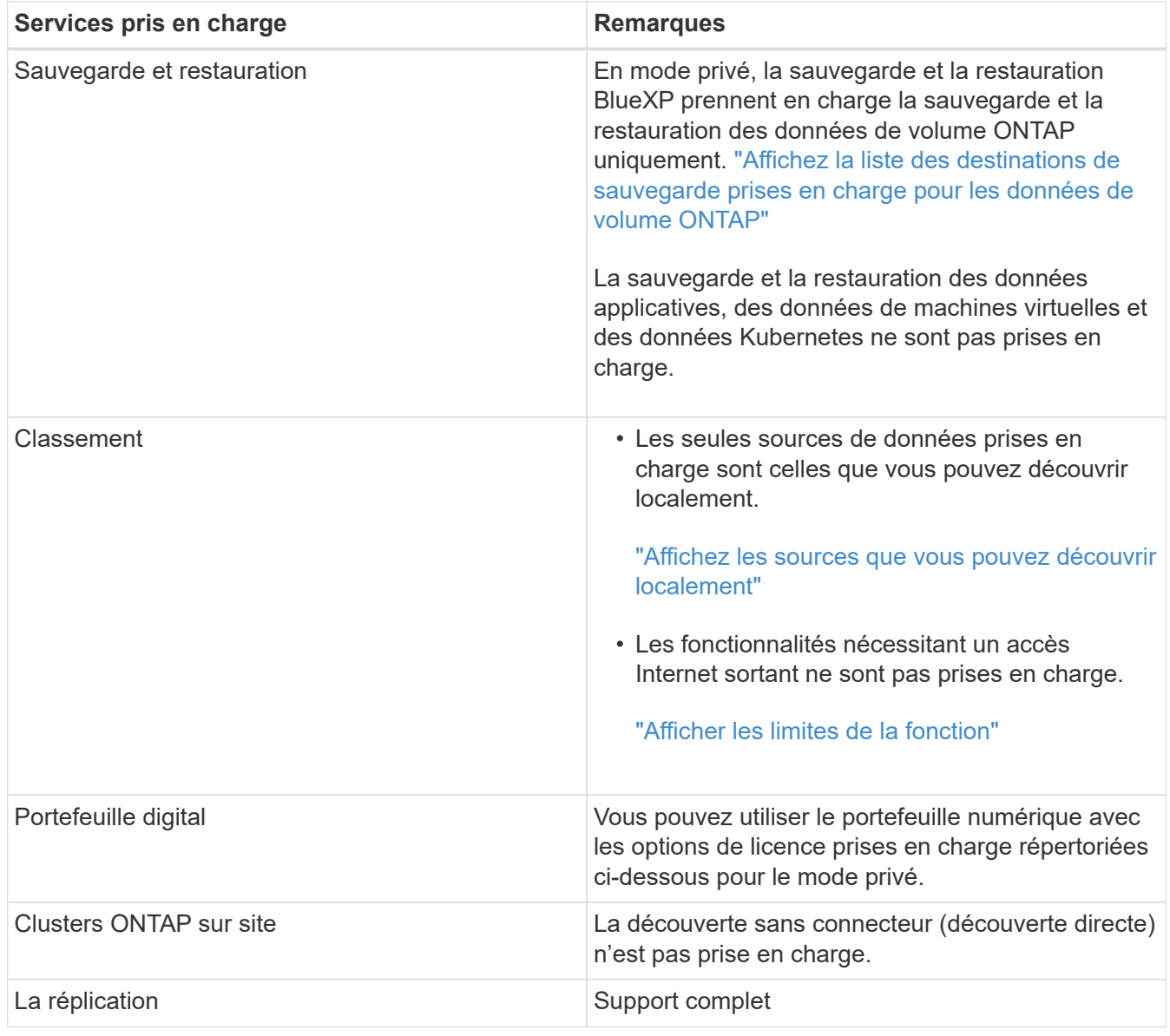

#### **Options de licence prises en charge**

Seul le modèle BYOL est pris en charge avec le mode privé.

Pour Cloud Volumes ONTAP BYOL, seules les licences basées sur les nœuds sont prises en charge. Les licences basées sur la capacité ne sont pas prises en charge. Aucune connexion Internet sortante n'est disponible. Vous devrez donc charger manuellement votre fichier de licence Cloud Volumes ONTAP dans le portefeuille digital BlueXP.

["Découvrez comment ajouter des licences au portefeuille digital BlueXP"](https://docs.netapp.com/us-en/bluexp-cloud-volumes-ontap/task-manage-node-licenses.html#add-unassigned-licenses)

#### **Comment démarrer avec le mode privé**

Le mode privé est disponible en téléchargeant le programme d'installation « hors ligne » depuis le site de support NetApp.

["Découvrez comment vous lancer avec le mode privé".](https://docs.netapp.com/fr-fr/bluexp-setup-admin/task-quick-start-private-mode.html)

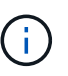

Si vous souhaitez utiliser BlueXP dans le ["Cloud secret AWS"](https://aws.amazon.com/federal/secret-cloud/) ou le ["Le cloud le plus secret](https://aws.amazon.com/federal/top-secret-cloud/) [d'AWS",](https://aws.amazon.com/federal/top-secret-cloud/) vous devez alors suivre des instructions séparées pour démarrer dans ces environnements. ["Découvrez comment vous lancer avec Cloud Volumes ONTAP dans le](https://docs.netapp.com/us-en/bluexp-cloud-volumes-ontap/task-getting-started-aws-c2s.html) [cloud secret AWS ou le cloud secret"](https://docs.netapp.com/us-en/bluexp-cloud-volumes-ontap/task-getting-started-aws-c2s.html)

## **Comparaison des services et des fonctionnalités**

Le tableau suivant vous aide à identifier rapidement les services et fonctionnalités BlueXP pris en charge en mode restreint et en mode privé.

Notez que certains services peuvent être pris en charge avec des limitations. Pour plus d'informations sur la prise en charge de ces services en mode restreint et en mode privé, reportez-vous aux sections ci-dessus.

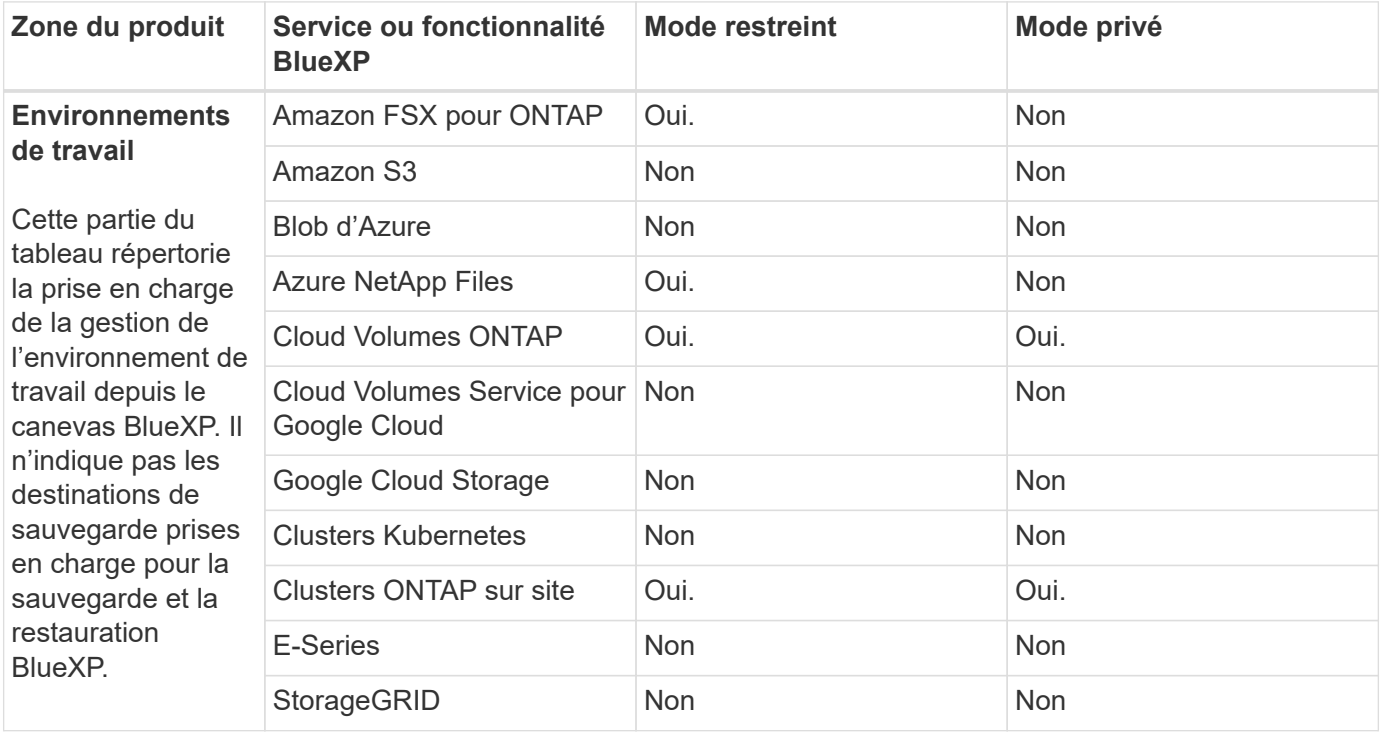

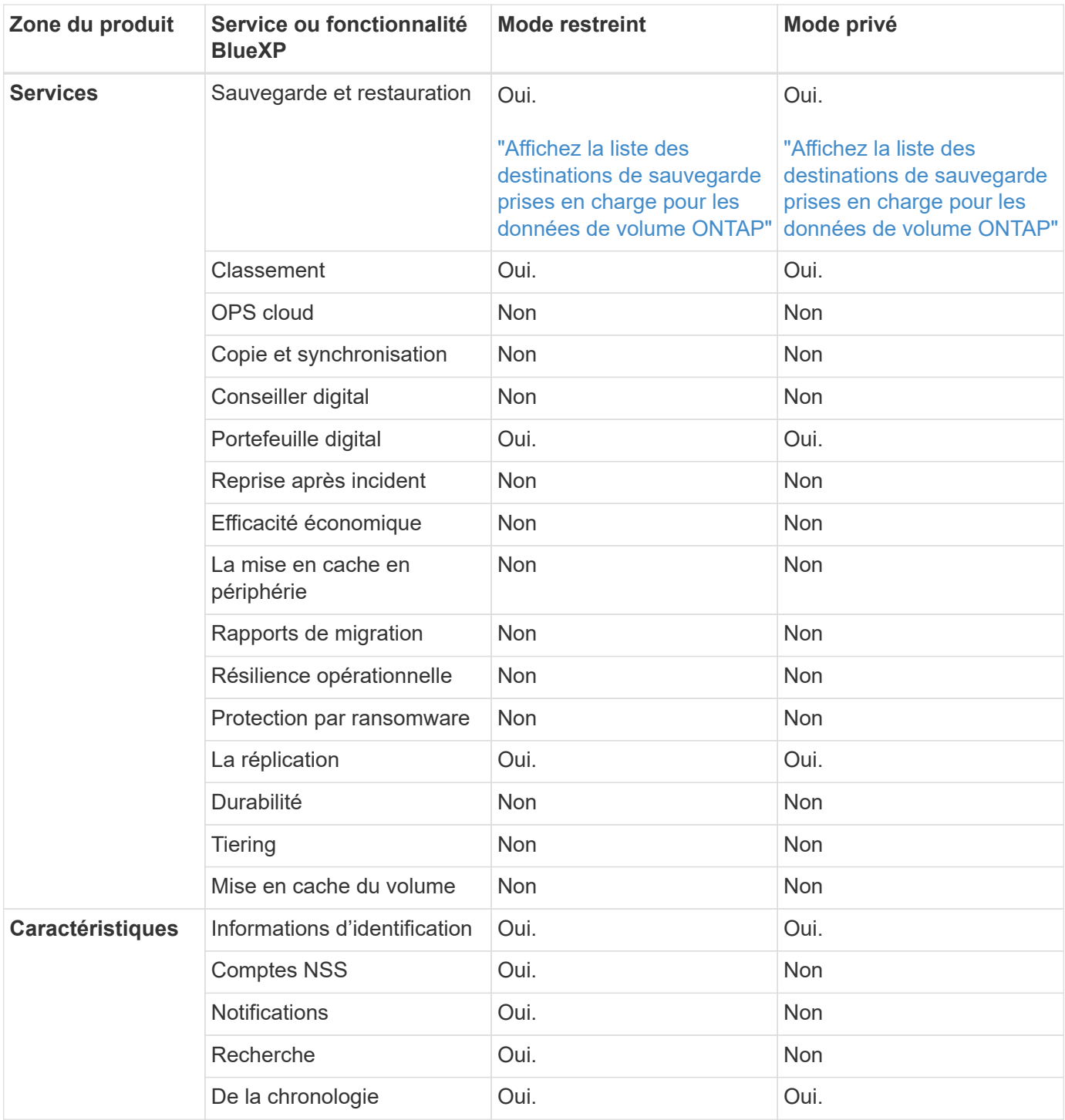

#### **Informations sur le copyright**

Copyright © 2024 NetApp, Inc. Tous droits réservés. Imprimé aux États-Unis. Aucune partie de ce document protégé par copyright ne peut être reproduite sous quelque forme que ce soit ou selon quelque méthode que ce soit (graphique, électronique ou mécanique, notamment par photocopie, enregistrement ou stockage dans un système de récupération électronique) sans l'autorisation écrite préalable du détenteur du droit de copyright.

Les logiciels dérivés des éléments NetApp protégés par copyright sont soumis à la licence et à l'avis de nonresponsabilité suivants :

CE LOGICIEL EST FOURNI PAR NETAPP « EN L'ÉTAT » ET SANS GARANTIES EXPRESSES OU TACITES, Y COMPRIS LES GARANTIES TACITES DE QUALITÉ MARCHANDE ET D'ADÉQUATION À UN USAGE PARTICULIER, QUI SONT EXCLUES PAR LES PRÉSENTES. EN AUCUN CAS NETAPP NE SERA TENU POUR RESPONSABLE DE DOMMAGES DIRECTS, INDIRECTS, ACCESSOIRES, PARTICULIERS OU EXEMPLAIRES (Y COMPRIS L'ACHAT DE BIENS ET DE SERVICES DE SUBSTITUTION, LA PERTE DE JOUISSANCE, DE DONNÉES OU DE PROFITS, OU L'INTERRUPTION D'ACTIVITÉ), QUELLES QU'EN SOIENT LA CAUSE ET LA DOCTRINE DE RESPONSABILITÉ, QU'IL S'AGISSE DE RESPONSABILITÉ CONTRACTUELLE, STRICTE OU DÉLICTUELLE (Y COMPRIS LA NÉGLIGENCE OU AUTRE) DÉCOULANT DE L'UTILISATION DE CE LOGICIEL, MÊME SI LA SOCIÉTÉ A ÉTÉ INFORMÉE DE LA POSSIBILITÉ DE TELS DOMMAGES.

NetApp se réserve le droit de modifier les produits décrits dans le présent document à tout moment et sans préavis. NetApp décline toute responsabilité découlant de l'utilisation des produits décrits dans le présent document, sauf accord explicite écrit de NetApp. L'utilisation ou l'achat de ce produit ne concède pas de licence dans le cadre de droits de brevet, de droits de marque commerciale ou de tout autre droit de propriété intellectuelle de NetApp.

Le produit décrit dans ce manuel peut être protégé par un ou plusieurs brevets américains, étrangers ou par une demande en attente.

LÉGENDE DE RESTRICTION DES DROITS : L'utilisation, la duplication ou la divulgation par le gouvernement sont sujettes aux restrictions énoncées dans le sous-paragraphe (b)(3) de la clause Rights in Technical Data-Noncommercial Items du DFARS 252.227-7013 (février 2014) et du FAR 52.227-19 (décembre 2007).

Les données contenues dans les présentes se rapportent à un produit et/ou service commercial (tel que défini par la clause FAR 2.101). Il s'agit de données propriétaires de NetApp, Inc. Toutes les données techniques et tous les logiciels fournis par NetApp en vertu du présent Accord sont à caractère commercial et ont été exclusivement développés à l'aide de fonds privés. Le gouvernement des États-Unis dispose d'une licence limitée irrévocable, non exclusive, non cessible, non transférable et mondiale. Cette licence lui permet d'utiliser uniquement les données relatives au contrat du gouvernement des États-Unis d'après lequel les données lui ont été fournies ou celles qui sont nécessaires à son exécution. Sauf dispositions contraires énoncées dans les présentes, l'utilisation, la divulgation, la reproduction, la modification, l'exécution, l'affichage des données sont interdits sans avoir obtenu le consentement écrit préalable de NetApp, Inc. Les droits de licences du Département de la Défense du gouvernement des États-Unis se limitent aux droits identifiés par la clause 252.227-7015(b) du DFARS (février 2014).

#### **Informations sur les marques commerciales**

NETAPP, le logo NETAPP et les marques citées sur le site<http://www.netapp.com/TM>sont des marques déposées ou des marques commerciales de NetApp, Inc. Les autres noms de marques et de produits sont des marques commerciales de leurs propriétaires respectifs.